# Двухканальные измерения USB микрофоном в ARTA

Предлагаемый вариант не панацея, но вполне сгодится, как временное решение. С его помощью легко находится расстояние между акустическими центрами. А больше собственно ничего и не надо.

#### Схема подключения

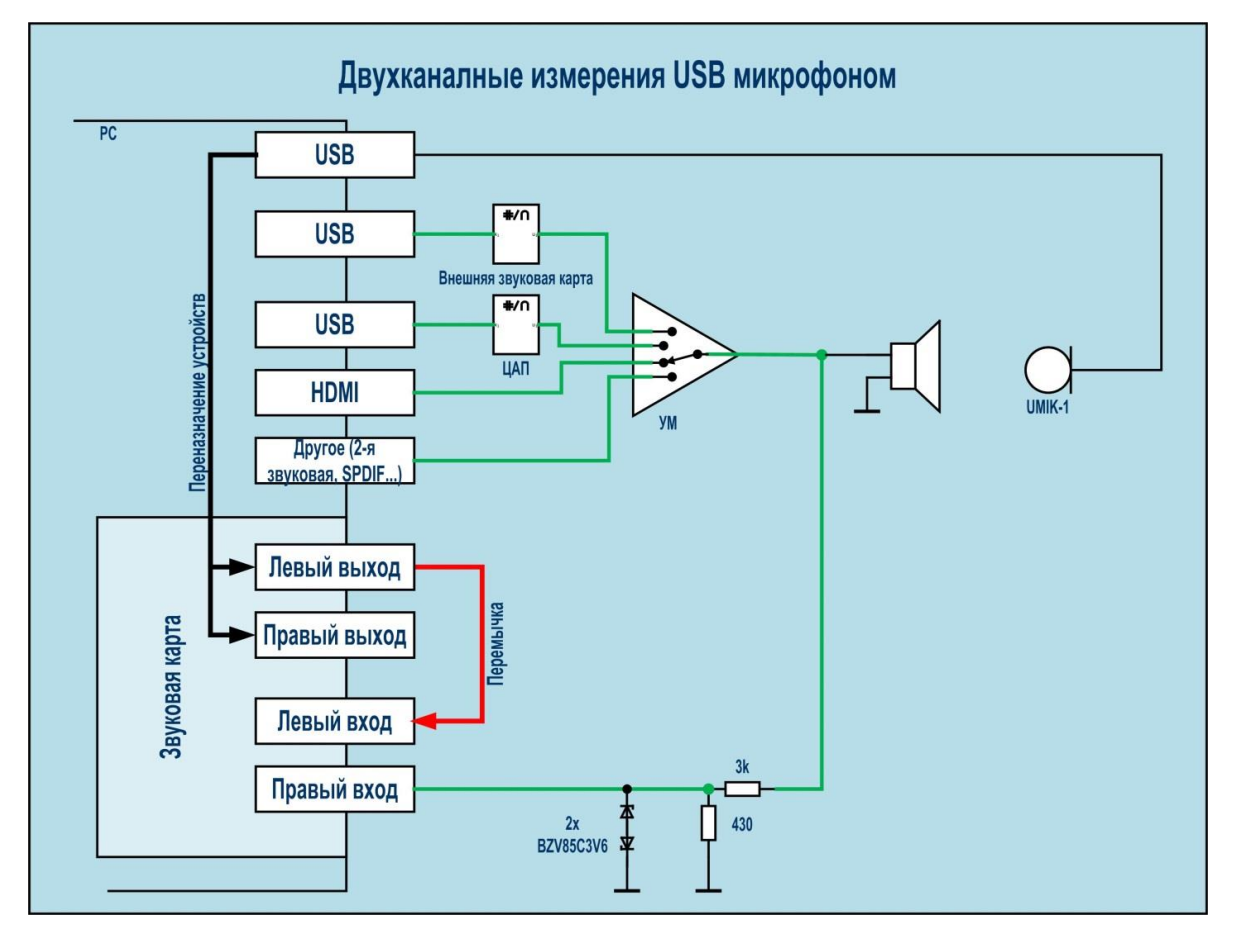

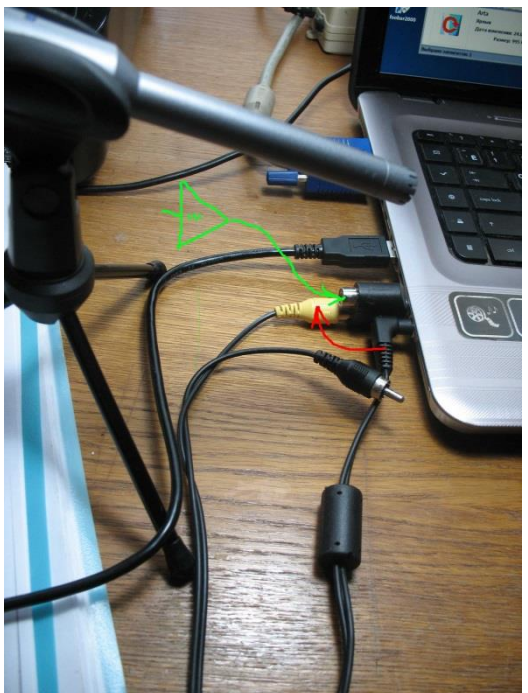

Аппаратное подключение (красная перемычка)

## **Программное подключение через перенаправление устройств.**

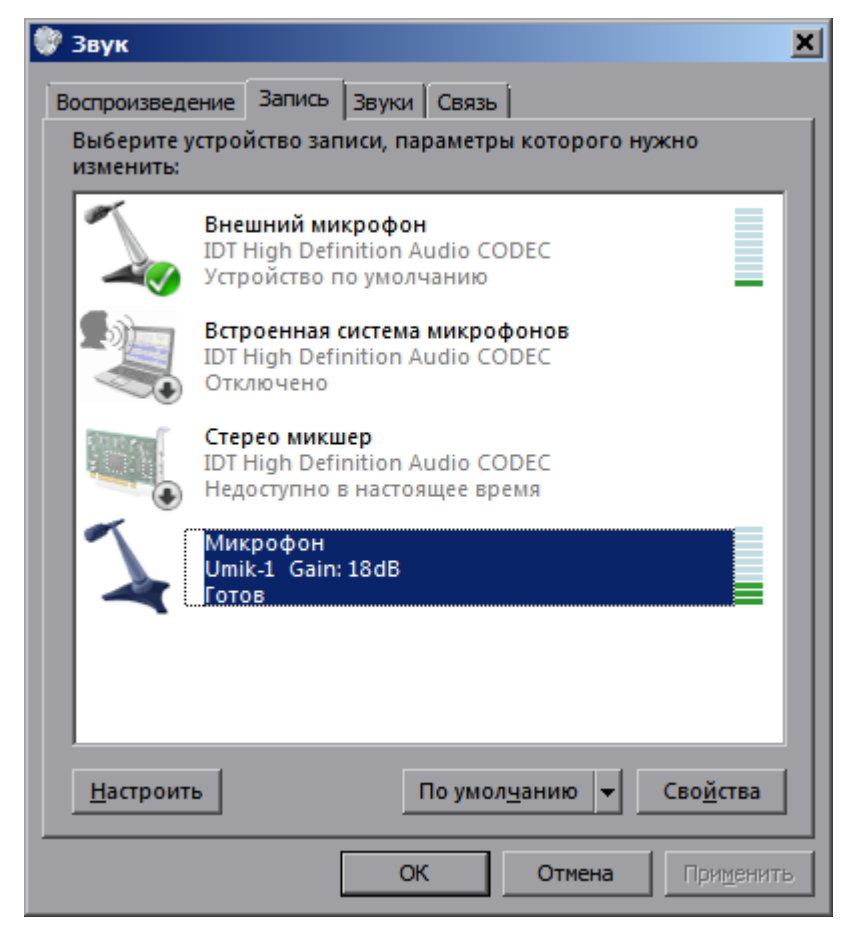

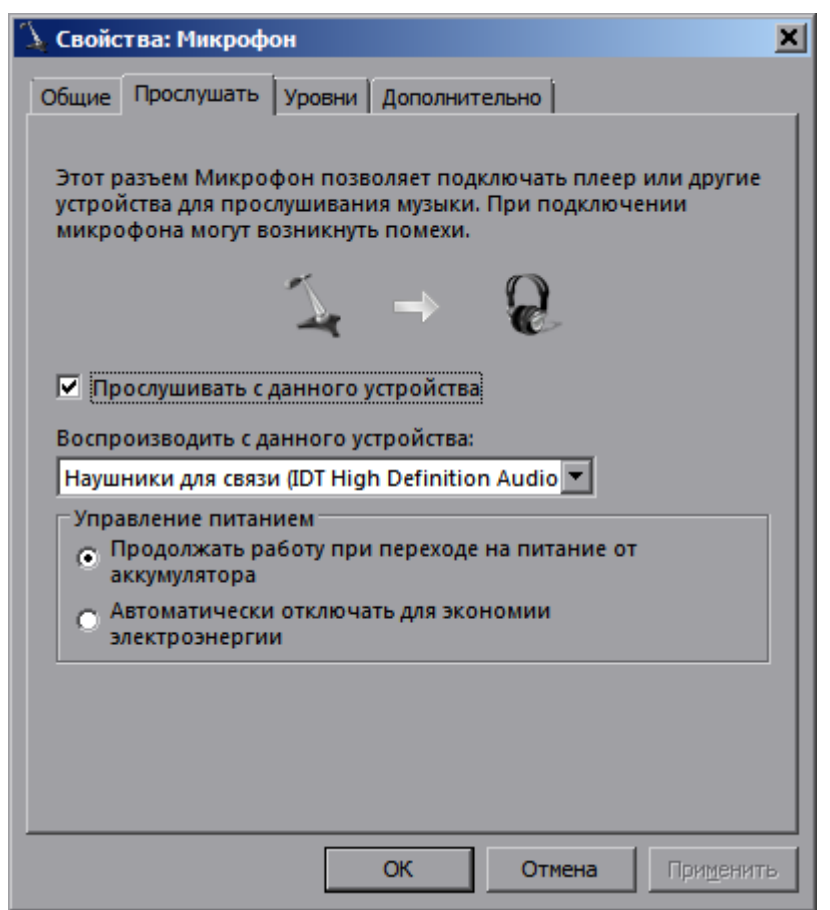

Перенаправляем выход микрофона на выход аудиокарты

Имеем рабочий USB микрофон

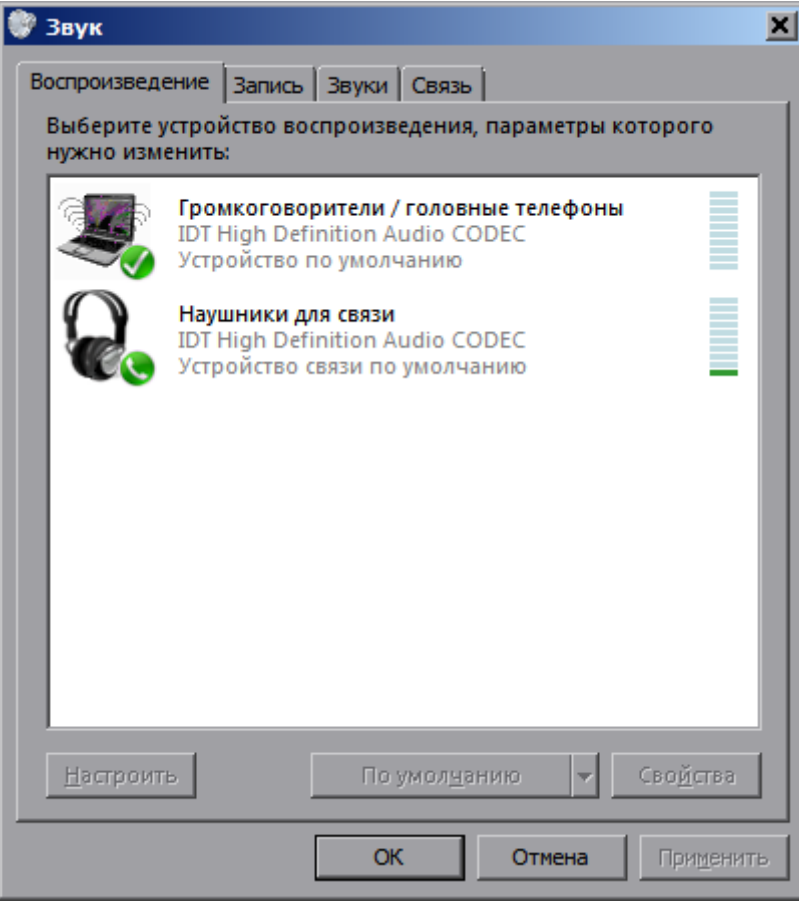

На выходе появляется сигнал с микрофона.

Выход связан с микрофонным входом аппаратной перемычкой.

На микрофонном входе появляется сигнал с USB

микрофона

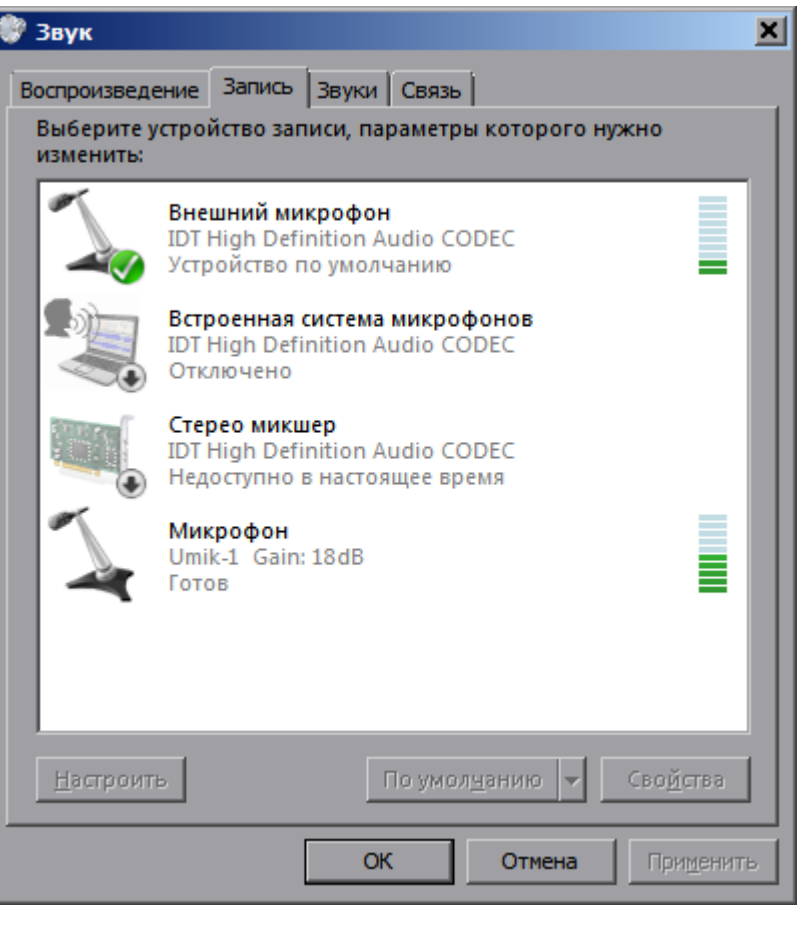

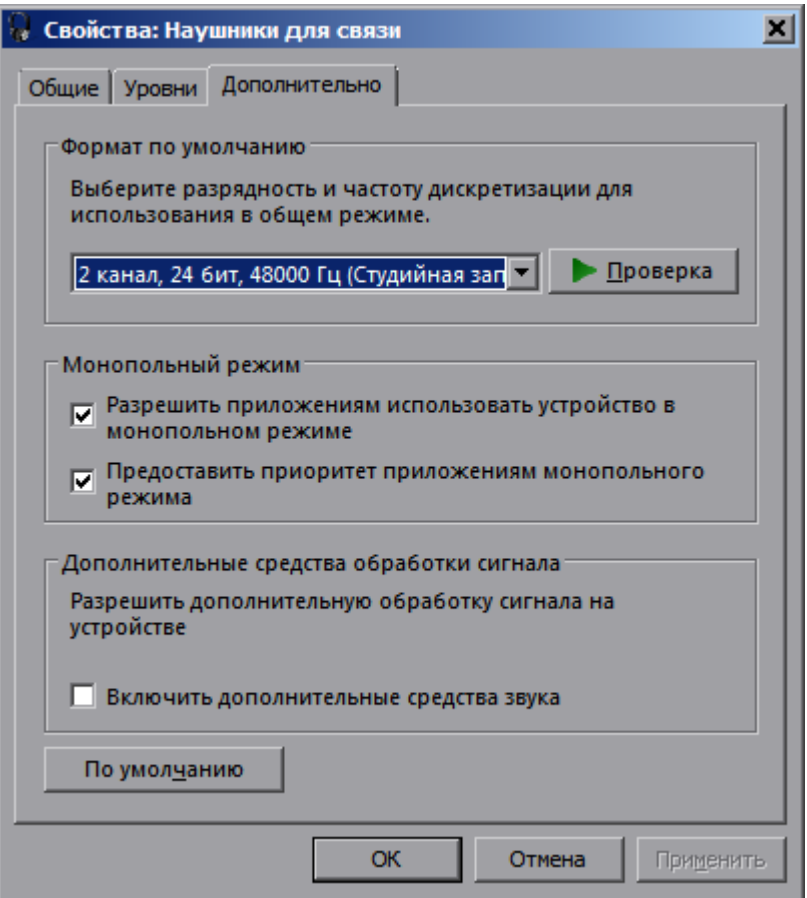

Линейный выход и микрофонный вход настраиваем, как USB микрофон 24/48000 Гц. Усиление 0 дБ.

Калибровать микрофон стандартно.

Теперь на левом канале микрофонного входа USB микрофон. Правому каналу подключаем выход усилителя мощности, как в инструкции к ARTA.

Собственно на этом подключение закончено.

# **Настройка ARTA для измерения**

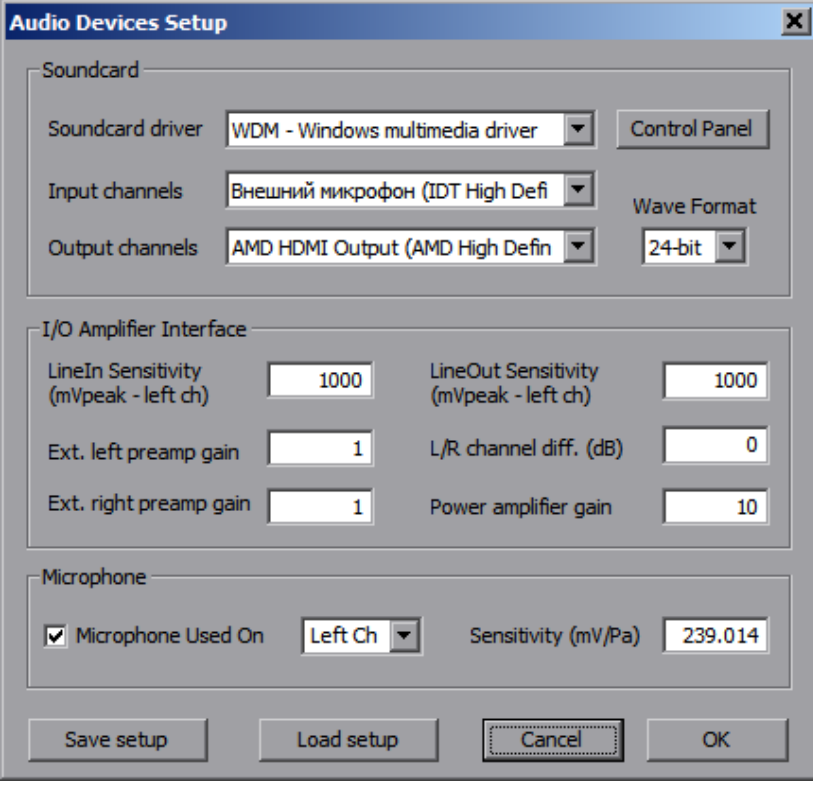

Как видно из схемы подключения используются разные устройства для ввода и вывода.

Для вывода можно использовать любое устройство, какое есть. Я использовал USB-DAC ресивера. Не забывайте выход настроить на 24/48000 Гц. В качестве входного устройства используем стандартный микрофонный вход.

Далее можно измерять двухканальным методом**.**

#### **Особенности, которые надо иметь в виду**

Задержка по микрофонному входу получается серьёзная. У меня 0, 106 сек USB-DAC и 0, 137 сек на HDMI. Но в принципе она ни на что не влияет.

Проверить качество измерений, однако необходимо. В отличие от стандартного подключения имеются дополнительные ЦА-АЦ преобразования.

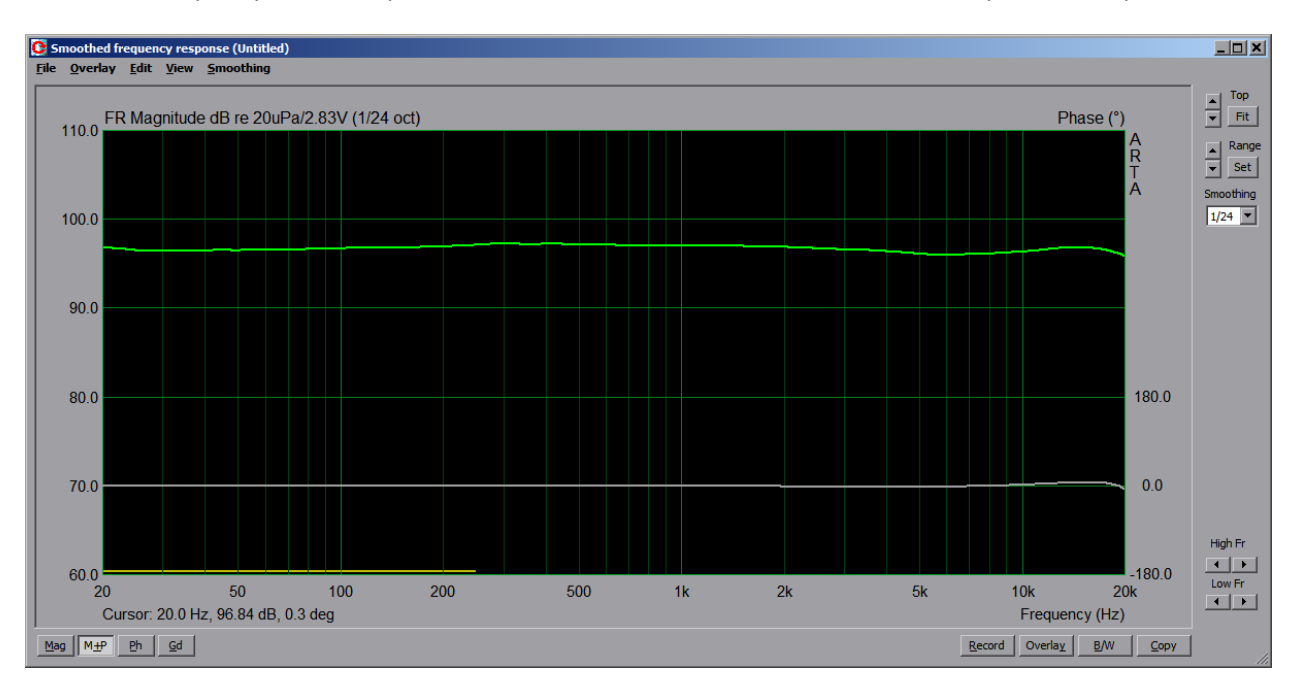

Качество их проверяем, закоротив выход на вход оба канала и сделать измерение - loopback

Замечательно, и видна коррекция микрофона.

Время измеряет исключительно точно. Двигаешь микрофон – двигается импульс по временной шкале.

## **Исследование измерения фазы.**

В качестве подопытной выступала маленькая АС на Fountek FR88-EX. В качестве усилителя – ресивер Pioneer со встроенным USB-DAC и HDMI. Позднее проверено на усилителе наушников Xduoo xd-05 c USB-DAC.

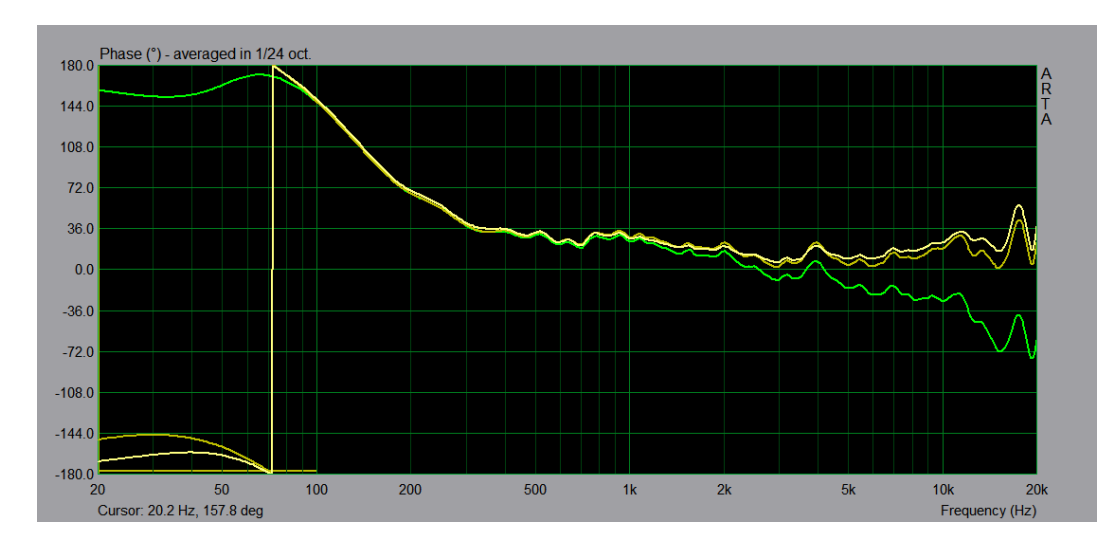

а) Двухканальные измерения с 10 см тремя способами, зелёный MLS

#### б) Тоже с 20 см

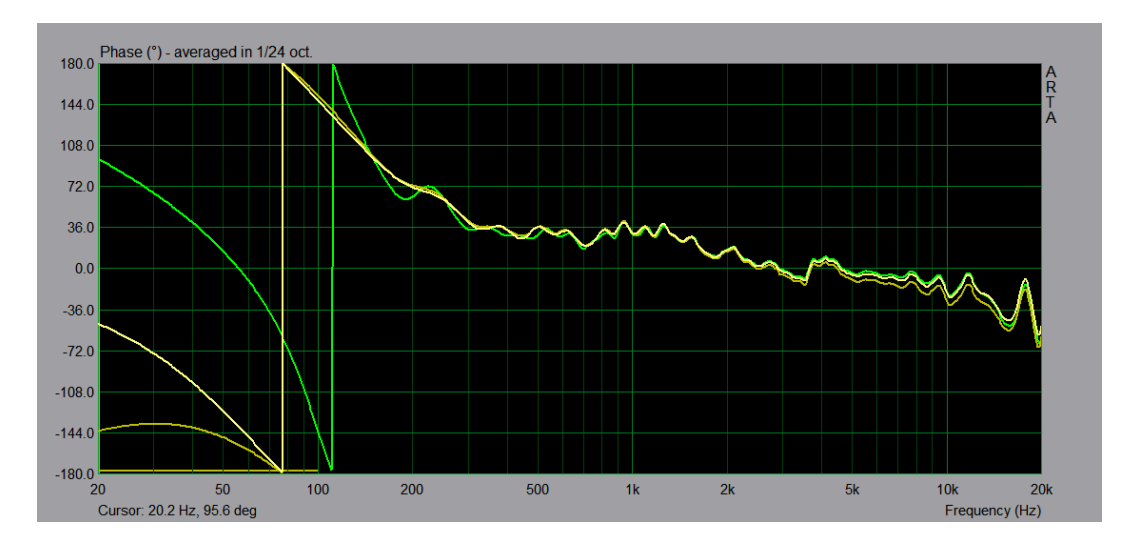

#### в) Тоже с 100 см

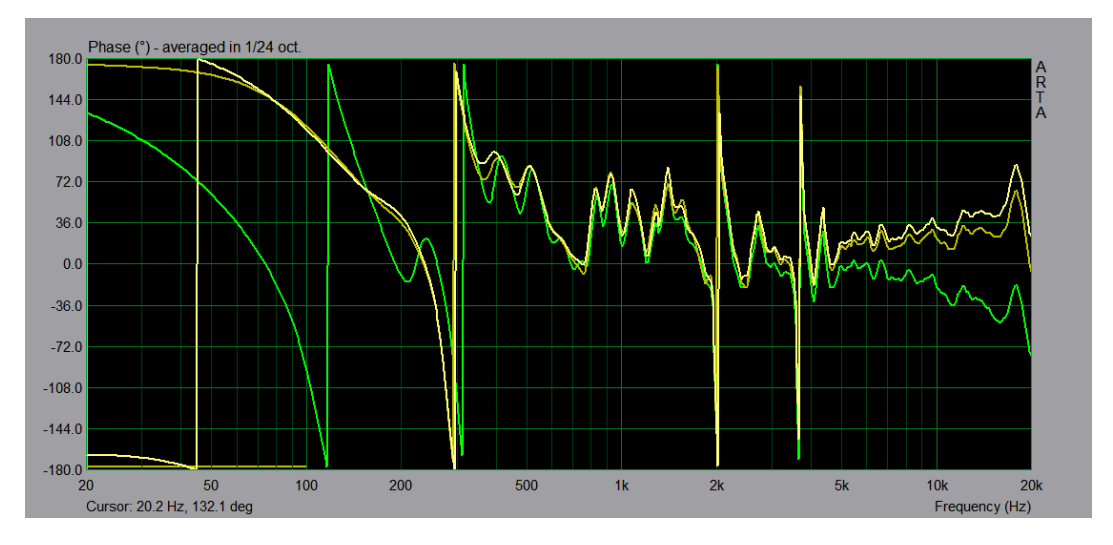

Видно, что MLS показывает стабильно одинаковый результат, меньше зависящий от расстояния.

#### **Как этим способом пользоваться для сведения.**

Для этого достаточно измерить расстояние между акустическими центрами динамиков и правильно внести в программы расчёта и симуляции.

Делаем два измерения методом MLS на оси ВЧ и на оси НЧ динамика с одинакового расстояния, равного примерно 20 см. Записываем значение задержки на вершине импульса для обоих измерений.

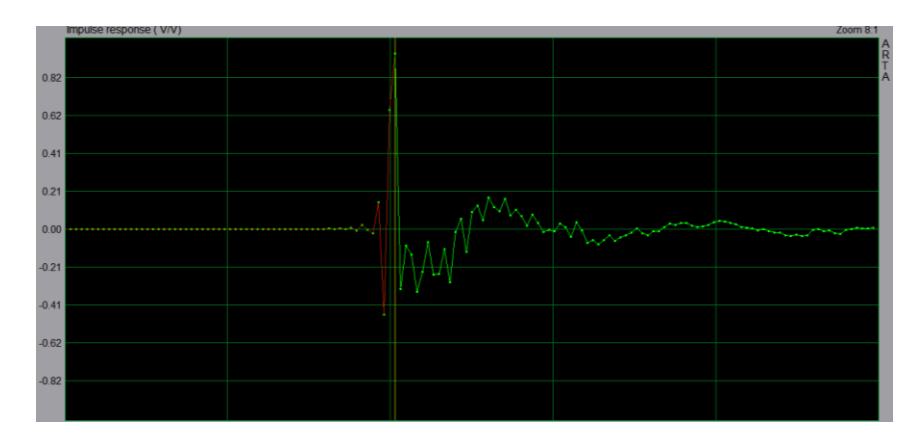

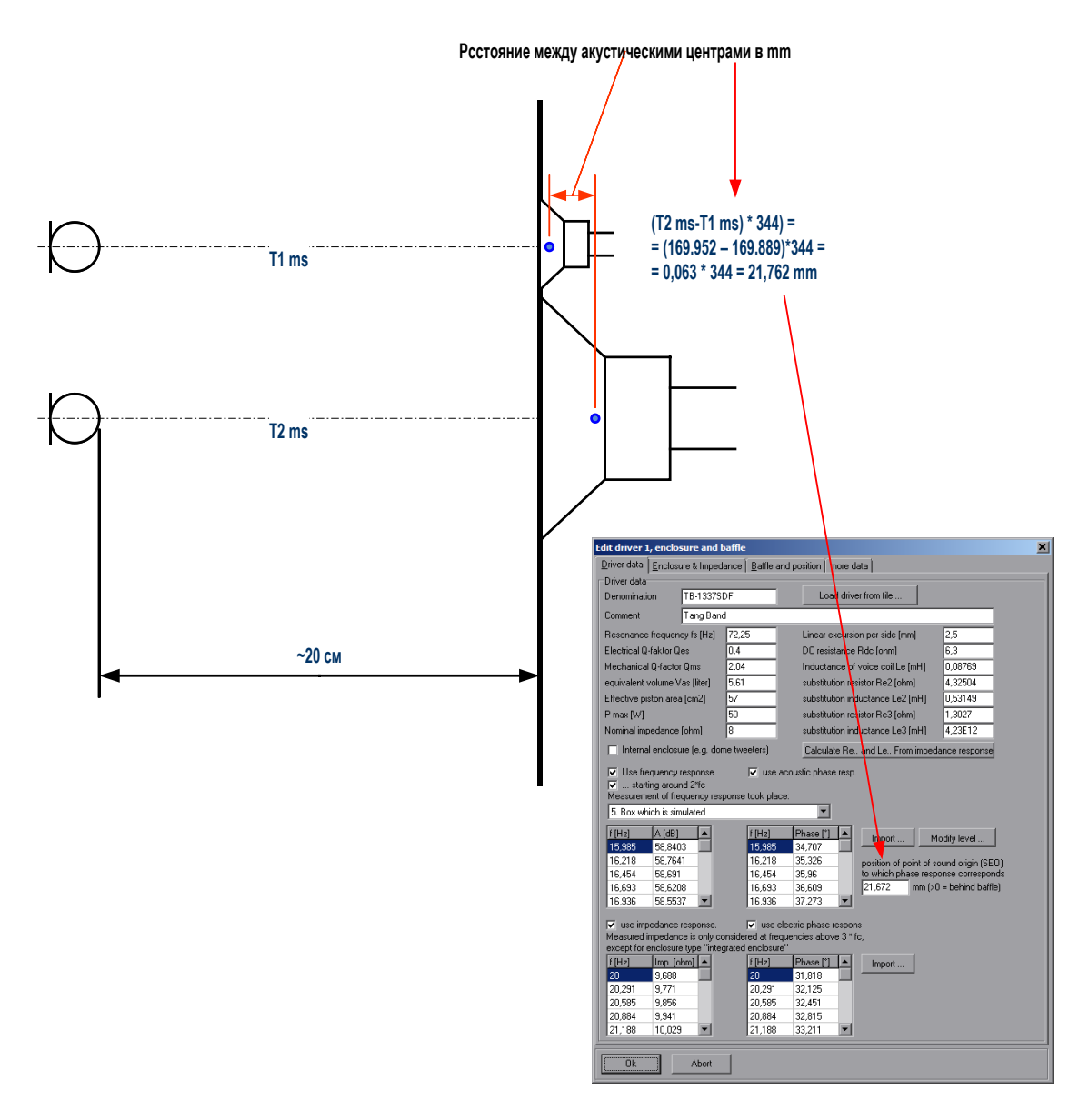

Заносим вычисленное расстояние между центрами, как значение SEO. Для ВЧ динамика записываем нулевое значение.

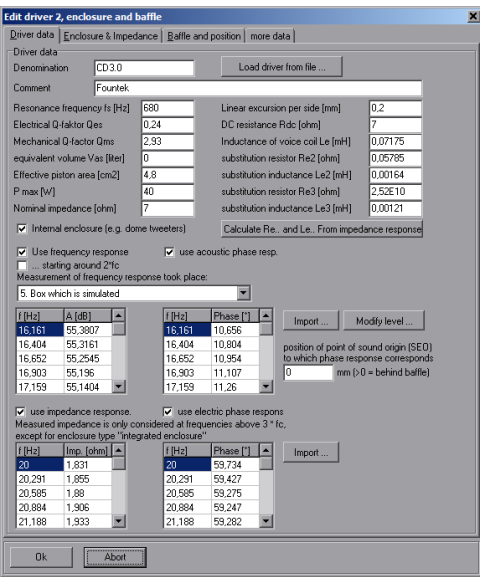

Таким образом, мы получили точное смещение между фазами динамиков. Но абсолютное значение фазы от расстояния будет не верным. А нам оно и не надо.

Далее измеряем свип-тоном, строим график АЧХ и включаем галочку "минимальная фаза". Экспортируем файл .FRD с минимальной фазой для обоих динамиков.

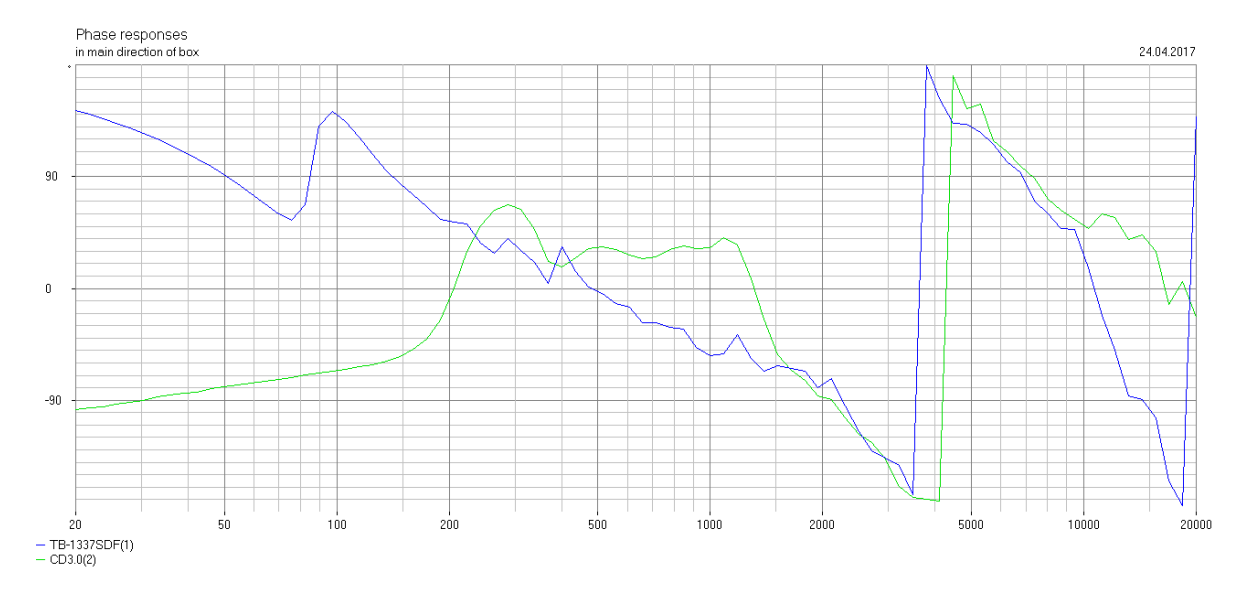

В правильности такого подхода легко убедится. На полученном графике, сдвиг фаз на 10 кГц=20 гр.

Углубим оба динамика на 80 мм, т.е. и для ВЧ и для НЧ прибавляем значение 80 к SEO.

Для нашего примера, ВЧ SEO=80 мм, для НЧ SEO=101,762 мм.

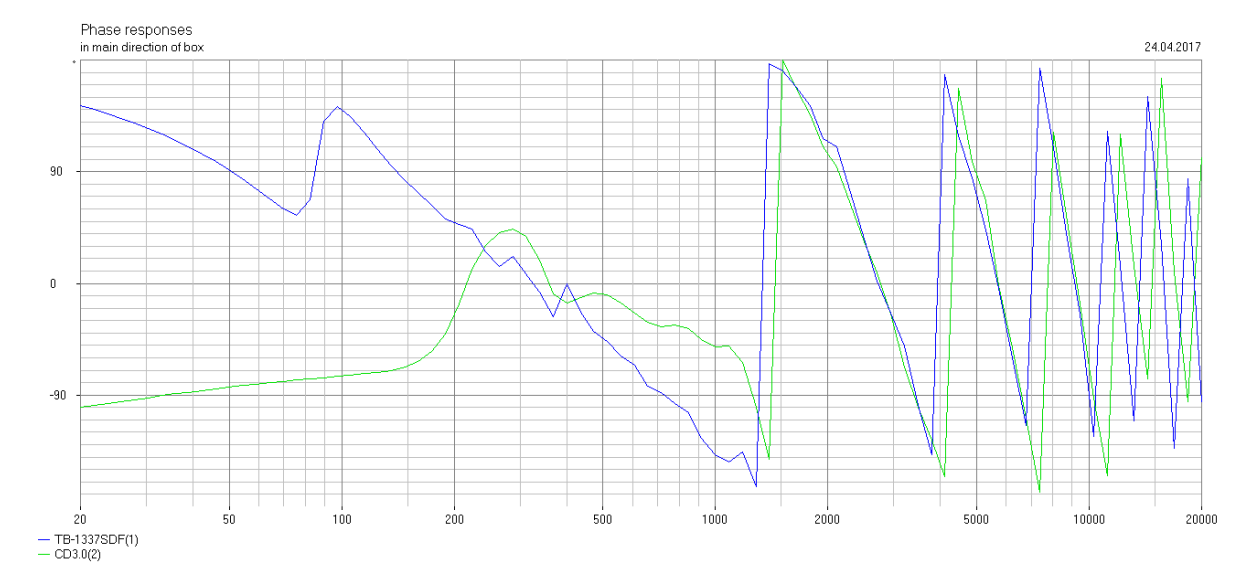

Но и после этого разность фаз на 10 кГц = 20 гр.